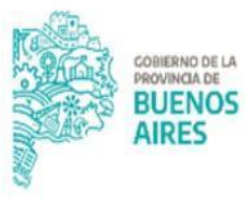

**TESORERÍA GENERAL** ORGANISMO DE LA CONSTITUCIÓN

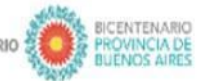

2021 ANO DE LA SALUD Y DEL PERSONAL SANITARIO

# **Procedimiento Modificación de Cuentas Bancarias**

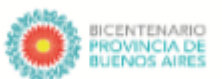

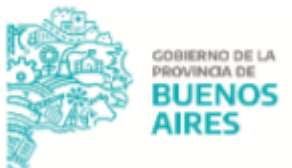

### **Alcance**

El presente documento expone las actividades llevadas adelante por las jurisdicciones para gestionar la modificación de cuentas bancarias en el RUCO (Registro Único de Cuentas Oficiales), es decir, la modificación de las cuentas oficiales de todos los organismos encuadrados en el artículo 8° de la Ley de Administración Financiera y Sistema de Control de la Administración General del Estado Provincial N° 13767.

Este documento se divide en dos procedimientos:

- Modificación de titularidad, cambios en la denominación de la cuenta y cambios en la clase de la cuenta
- Modificación de firmantes

Para conocer más información vinculada a la apertura, cierre y modificación de cuentas oficiales dirigirse al siguiente link de la Pagina Oficial de TGP <https://www.tesoreria.gba.gov.ar/informacion-organismos-publicos>

# **Modificación de titularidad, cambios en la denominación de la cuenta y cambios en la clase de la cuenta**

#### **Jurisdicción**

1. Ingresar al Aplicativo RUCO con usuario y contraseña. En caso de no contar con usuario y contraseña, se deberá enviar un correo a: depto-usuarios@tesoreria.gba.gov.ar mencionando la necesidad del alta del usuario y la habilitación del Aplicativo.

NOTA: En caso de tratarse de un Organismo nuevo, que no aparezca disponible en el Portal SIGAF TGP - Aplicativo RUCO, enviar mail a [cuentasoficiales@tesoreria.gba.gov.ar](mailto:cuentasoficiales@tesoreria.gba.gov.ar) solicitando la carga del mismo. El mail deberá contener la siguiente información:

- Denominación: Nombre completo del Organismo

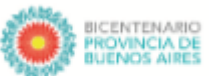

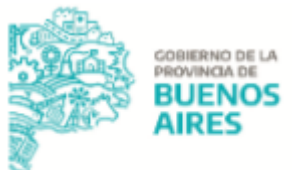

- Servicio SIGAF (Nº SAF/DGA): Número que identifica al Organismo dentro de SIGAF
- N° CUIT
- Número de jurisdicción, número de jurisdicción auxiliar y número de entidad que tiene la jurisdicción dentro del nomenclador presupuestario
- **Teléfono**
- E-mail
- **Domicilio**
- 2. Iniciar una Solicitud de modificación de cuenta, indicando en la misma el número de cuenta a modificar.

Cuestiones destacadas a tener en cuenta al momento de la confección de la solicitud:

En caso de cambio de clase de cuenta bancaria, deberá modificarse los siguientes campos:

- Modelo CUT: si la cuenta a modificar vuelca sus fondos a la CUT se debe seleccionar "SI" caso contrario "NO".
- Origen de fondos: seleccionar el origen del cual provienen los fondos que ingresan en la cuenta que se quiere modificar.
- Destino de fondos: seleccionar el destino para el cual serán utilizados los fondos de la cuenta. Si el usuario seleccionó "SI" en el campo Modelo CUT, el sistema automáticamente, en el campo Destino de Fondos completa el mismo con "Transferencia CUT".

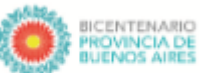

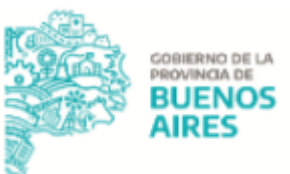

- Clase de cuenta: el sistema lo autocompleta en base al origen y destino de los fondos.
- Aclaración de los otros orígenes: se completa un cuadro de texto.
- Identificación de fondos: se completa un cuadro de texto.

En caso de cambio de titularidad y/o denominación no se deberán modificar los datos arrojados por el Aplicativo RUCO.

3. Paralelamente, elaborar en la plataforma GDEBA una Nota de firma conjunta solicitando la modificación y exponiendo los motivos. Proceder a la firma desde dicha plataforma y remitir a Tesorería General.

#### **Modelo de Nota de firma conjunta para cambio de titularidad de la cuenta**

De mi mayor consideración:

Me dirijo a usted a fin de solicitarle tenga a bien realizar las gestiones necesarias para el cambio de titularidad de la siguiente cuenta bancaria, la cual pasa a ser de (organismo anterior) a (Organismo actual)

Asimismo se solicita que la cuenta pase a tener el SAF/DGA (NRO)

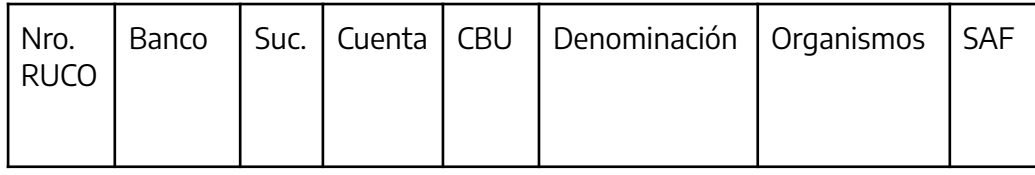

#### **Modelo de Nota de firma conjunta para cambiar la denominación de la cuenta**

De mi mayor consideración:

Me dirijo a usted a fin de solicitarle tenga a bien realizar las gestiones necesarias para que la cuenta denominada (denominación actual) pasa a llamarse (denominación nueva) en el Registro Único de Cuentas Oficiales.

Motiva la presente la adecuación de la denominación con la operatoria de la cuenta oficial.

A continuación se muestran los datos básicos de la cuenta bancaria y los cambios:

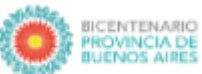

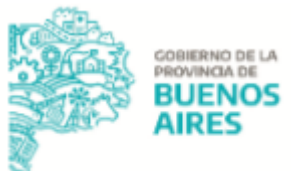

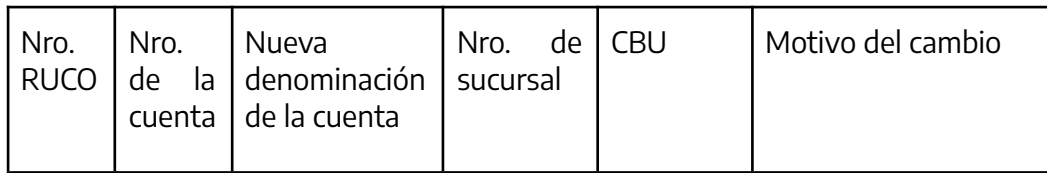

#### **Modelo de Nota de firma conjunta para cambiar clase de la cuenta**

De mi mayor consideración:

Me dirijo a usted a fin de solicitarle tenga a bien realizar las gestiones necesarias para que la cuenta bancaria que se detalla a continuación sea registrada con clase de cuenta (recaudadora/pagadora/recaudadora-pagadora) en el Registro Único de Cuentas Oficiales de la Tesorería General de la Provincia, dado que su origen de fondos es (origen de fondos nuevo) y destino de fondos es (destino de fondos nuevo)

Se deberá indicar el acto administrativo que respalda dicho pedido

A continuación se muestran los datos básicos de la cuenta bancaria y los cambios en el origen y destino de los fondos:

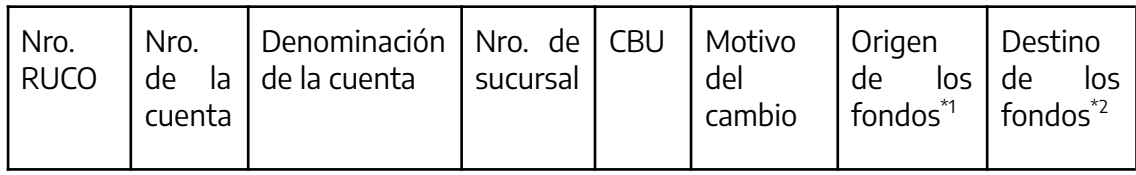

\*1 recaudación presupuestaria, recaudación extrapresupuestaria, recaudación, transferencia de cuentas propias (en este caso especificar N° de cuenta), transferencia **CUT** 

\*2Transferencia CUT, pago directo, transferencia recaudadora, Múltiples.

A fin conocer los firmantes de la Nota GDEBA de firma conjunta, dirigirse a la Página Oficial de TGP - Organismos Públicos - Sección RUCO documento "RUCO - Destinatarios y esquema de firmas - Jurisdicción".

NOTA: en caso de organismos que no utilicen GDEBA, los formularios mencionados anteriormente serán enviados vía correo electrónico oficial a [cuentasoficiales@tesoreria.gba.gov.ar](mailto:cuentasoficiales@tesoreria.gba.gov.ar) .

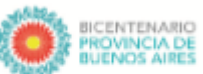

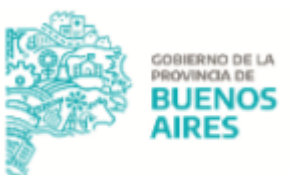

- 4. Adjuntar a la solicitud en el aplicativo RUCO, la siguiente documentación, la cual debe ser clara y legible, en formato PDF:
	- a. En caso de tratarse de Cambio de titularidad:
		- Documento denominado: "RESOLUCIÓN DE TRASPASO DE CUENTAS BANCARIAS": Resolución de traspaso de las cuentas bancarias de una jurisdicción a otra consignando la normativa que sustenta esta gestión. En el mismo acto administrativo se debe exponer la absorción de las cuentas bancarias de un organismo a otro.
		- "CUIT ORGANISMO": Número de CUIT del Organismo receptor de las cuentas.
		- "DESIGNACIÓN DE FIRMANTES": Acto administrativo de designación de nuevos firmantes (especificando si son A/B/C) y baja de los salientes. A su vez la Jurisdicción deberá seguir el procedimiento para Modificación de Firmantes que se encuentra detallado en el apartado "Modificación de Firmantes" del presente documento.

NOTA: en caso que el cambio de titularidad implique un cambio en la clase de la cuenta, adjuntar la documentación indicada en el punto "En caso de tratarse de un cambio de clase de cuenta".

- b. En caso de tratarse de Cambio de clase de la cuenta<sup>1</sup>:
	- Documento denominado "CLASE DE CUENTA": Acto administrativo en el cual se expone la forma de funcionar/operatoria, de la cuenta bancaria. Detalle de Origen y Destino de fondos.
	- Documento denominado "RECURSO": en caso que el cambio implique que la cuenta se convierta en una cuenta de tipo recaudadora, informar a través de un Acto Administrativo el rubro de recurso presupuestario o extrapresupuestario.
		- Deberá informarse:

<sup>1</sup> Consultar en la Sección RUCO "Modelo de Cuentas Bancarias Oficiales".

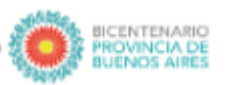

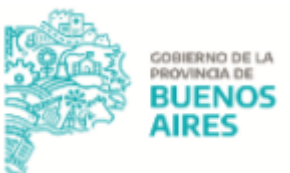

- En caso de recursos presupuestarios: nomenclatura presupuestaria del rubro de recurso y partidas de gasto para que se realicen las relaciones pertinentes.
- En caso de fondos extrapresupuestarios: número de AXT

5. Una vez cargados todos los documentos a la solicitud, la misma debe ser enviada a través del Aplicativo RUCO.

#### **Tesorería General de la Provincia y Banco**

6. La Tesorería recibe la solicitud desde el aplicativo RUCO y la Nota GDEBA de firma conjunta y realiza junto con el banco las gestiones/los controles correspondientes.

- a. En caso de existir errores, sean estos detectados por parte de la Tesorería General o el banco, la Tesorería rechaza la solicitud de modificación en el aplicativo RUCO indicando los motivos y rechaza la Nota GDEBA de firma conjunta recibida previamente. La jurisdicción debe subsanar los errores y enviar la solicitud nuevamente vía aplicativo RUCO y la Nota GDEBA de firma conjunta.
- b. En caso de no existir errores, la solicitud será validada por la Tesorería General y firmada la Nota GDEBA de firma conjunta, notificando a los interesados. Una vez realizada la notificación la misma se encontrará en estado "Notificada".

#### **Jurisdicción**

7. Una vez realizada la modificación, la jurisdicción recibe una notificación por parte del Sector RUCO a través de una Nota GDEBA.

NOTAS:

- la jurisdicción podrá consultar en el Aplicativo RUCO Mis trámites el estado de la solicitud y realizar un seguimiento de la misma, es decir, desde allí visualizará si existió algún rechazo y por lo tanto, debe subsanar algún dato o incorporar información adicional.
- En caso de tratarse de un Cambio de Titularidad y en caso que sea necesario dar de alta la cuenta bancaria como cuenta beneficiaria en el

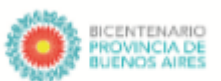

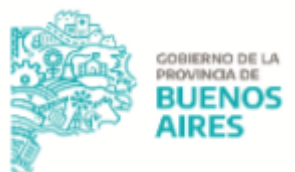

SIGAF, es condición que la Jurisdicción se encuentre cargada como ENTES en SIGAF, de no estarlo, deberá ingresar a la Página Oficial de la CGP - "Sistema de Solicitud y Autorización de ENTES para SIGAF PBA". A continuación, deberá cargar la cuenta bancaria como beneficiaria en el ENTE de la Jurisdicción, para ello ingresar al Portal SIGAF TGP - Aplicativo ENTE y gestionar su carga. $2$ 

En caso de tratarse de una cuenta recaudadora, de no haber sido informado el destino presupuestario o extrapresupuestario de los fondos, la Jurisdicción deberá notificar esta información mediante la confección de una nueva Nota GDEBA, para conocer los destinatarios de la misma deberá consultar la Sección RUCO de la página oficial de la Tesorería General. Dicha Nota debe informar en caso de recursos presupuestarios: nomenclatura presupuestaria del rubro de recurso y partidas de gasto para que se realicen las relaciones pertinentes; en caso de fondos extrapresupuestarios: número de AXT.

La jurisdicción no podrá disponer de los fondos hasta tanto no se haya enviado la información previamente mencionada.

<sup>2</sup> Ver Manual de usuario Aplicativo ENTE en Página Oficial TGP

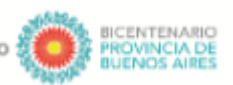

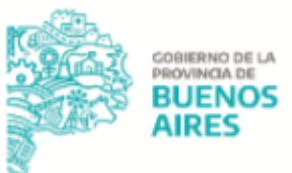

## **Modificación de firmantes**

#### **Jurisdicción**

- 1. Descargar de la página oficial de la Tesorería General de la Provincia el Formulario 103, completar los campos que correspondan.
- 2. Enviar al Banco Provincia, en caso de tratarse de cuentas oficiales registradas en Casa Matriz (sucursal 2000) a través de mail oficial a [fiscales@bpba.com.ar](mailto:fiscales@bpba.com.ar) y en el caso de otras sucursales [AsistenciayComercializacion-CMLP@bpba.com.ar](mailto:AsistenciayComercializacion-CMLP@bpba.com.ar) Documentación:
	- a. El formulario 103 obtenido de la página oficial de TGP firmado por un firmante de la jurisdicción.
	- b. Acto Administrativo en donde se expongan los nuevos firmantes y aquellos que se dan de baja.
	- c. Caso de firmantes nuevos, firmantes que aún no tengan registrada la firma en el Banco Provincia, se debera completar y enviar:
		- i. Documento denominado "FORMULARIO BP730": En caso de tratarse de una apertura en el Banco de la Provincia, se debe completar el Formulario BP730 por cada uno de los nuevos titulares de las cuentas, de forma íntegra e intervenido. Para obtener dicho formulario deberá dirigirse <sup>a</sup> la Página Oficial de la TGP - Organismos Públicos - Sección RUCO.
		- ii. Documento denominado "DNI DE FIRMANTES": DNI de los firmantes, escaneados o foto frente y dorso.
		- iii. Documento denominado "CONSTANCIA DE CUIL FIRMANTES": Constancia de CUIL de los firmantes (solamente si no consta en el DNI).
		- iv. Documento denominado "DDJJ DE DOMICILIO": En el caso que el domicilio que figura en el DNI no coincida con el domicilio real declarado en el Formulario BP730, la jurisdicción debe adjuntar la DDJJ de domicilio o en su defecto un servicio o impuesto a nombre del firmante.

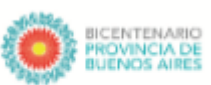

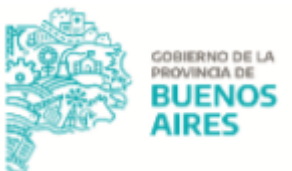

3. Una vez concluido el trámite, comunicar a la TGP la modificación de firmantes mediante la confección de una Nota GDEBA.

A fin conocer los destinatarios de la Nota GDEBA, dirigirse a la Página Oficial de TGP - Organismos Públicos - Sección RUCO documento "RUCO - Destinatarios y esquema de firmas - Jurisdicción